*Corso di Laurea Magistrale in Design, Comunicazione Visiva e Multimediale - Sapienza Università di Roma*

# *Interaction Design A.A. 2017/2018*

8 – Loops and Arrays in Processing

Francesco Leotta, Andrea Marrella

Last update : 19/4/2018

#### What is iteration?

#### Iteration is the process of **repeating a set of steps over and over again**.

Suppose we want to draw 3 lines starting from *x coor* = 50 pixels with one line every 10 pixels.

```
void setup() {
                                                                                  Sketc...
                                                                                             \timessize(200,200);
 background(255);
                                                                                     \perp}
void draw() {
  stroke(0);
  int y = 80; // Vertical location of each line
  int x = 50; // Initial horizontal location for first line
  int spacing = 10; // How far apart is each line
  int len = 20; // Length of each line
  line(x,y,x,y+len);
                                           Draw the first line.
  x = x + spacing;line(x,y,x,y+len);
                                           Add spacing so the next line
  x = x + spacing;appears 10 pixels to the right.
  line(x,y,x,y+len);
                                           Continue this process for each line, repeating it over and over.
  x = x + spacing;But what happens if we have to draw 100 lines?}
                                 2 Interaction Design 17/18 8 – Loops and Arrays
```
#### What is iteration?

- Instead of repeating the same command over and over, we want to say something like: *draw one line one hundred times*. This dilemma it is easily solved with a control structure called the **loop**.
- A loop structure **will ask a yes or no question** to determine *how many times* a block of code should be repeated. This is known as **iteration**.
- $\triangleright$  There are two main types of loops, the while loop and the for loop.
	- A while loop employs a **boolean test condition**. If the test evaluates to *true*, the instructions enclosed in curly brackets are executed; if it is *false*, we continue on to the next line of code.

```
while (boolean test condition) {
  // The instructions inside the while block continue to be executed
  // over and over again until the test condition becomes false.
  }(BOOLEAN TEST)
                   WHILE
                                                       IS FALSE
                                            IS TRUE
                            A. DO THIS
                            B. DO THIS
                          REPEA<sup>-</sup>
                                                                   8 – Loops and Arrays
```
#### The while loop

 $\times$ 

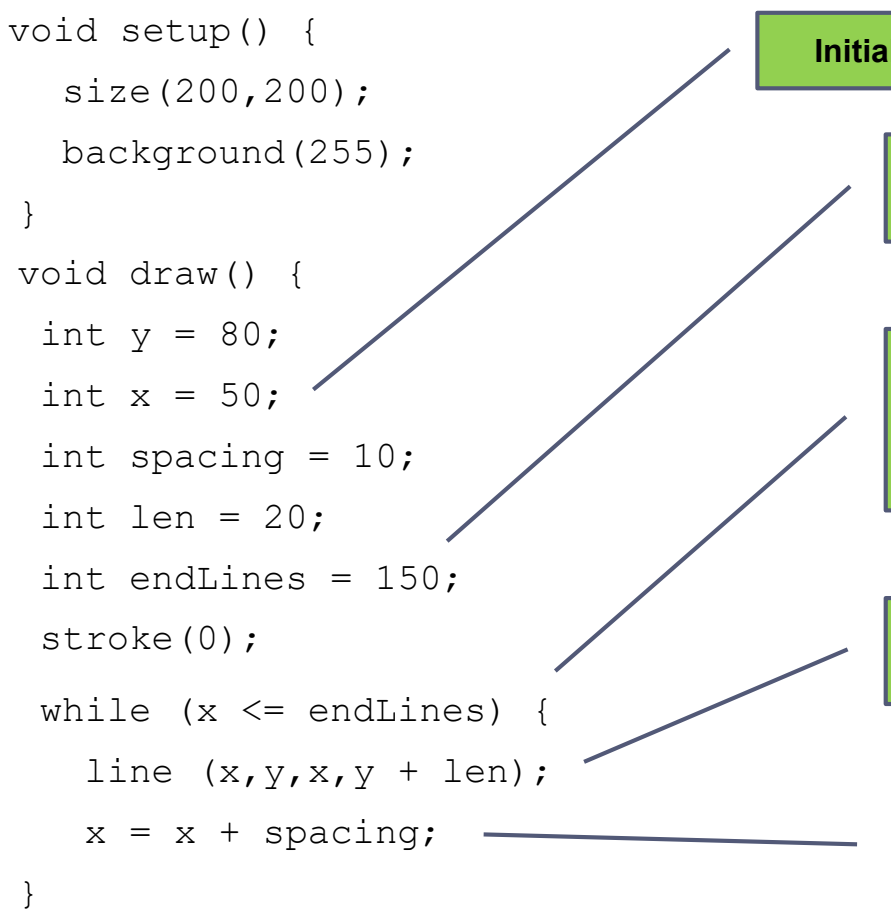

**Initial condition** for the loop.

**Exit condition** for the loop: a variable to mark where the lines end.

The loop **continues** while the **boolean expression is true**. Hence, the loop **stops** when the **boolean expression is false.**

Draw each line inside a while loop.

We increment x each time of a value equal to spacing through the loop, drawing line after line until x is no longer less than endLines.

}

#### The while loop

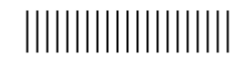

 $\times$ 

```
void setup() {
  size(200,200);
  background(255);
}
void draw() {
 int y = 80;
 int x = 50;
 int spacing = 5;int len = 20;
 int endLines = 150;
 stroke(0);
 while (x \leq endLines) {
   line (x,y,x,y + len);
   x = x + spacing;}
                                               A smaller spacing value results in 
                                               more lines that are closer together.
```
}

#### Exercise 1 - *Concentric Circles*

#### ▶ Complete the following code to recreate the below screenshot:

```
float x = 100;
float y = 100;
float w = 200;
float h = 200;
void setup() {
  size(200,200);
 background(255);
}
void draw() {
while ( \qquad ) {
  stroke(0);
  fill( );
   ellipse(___,___,___,________);
    = -20;= -20;}
}
```
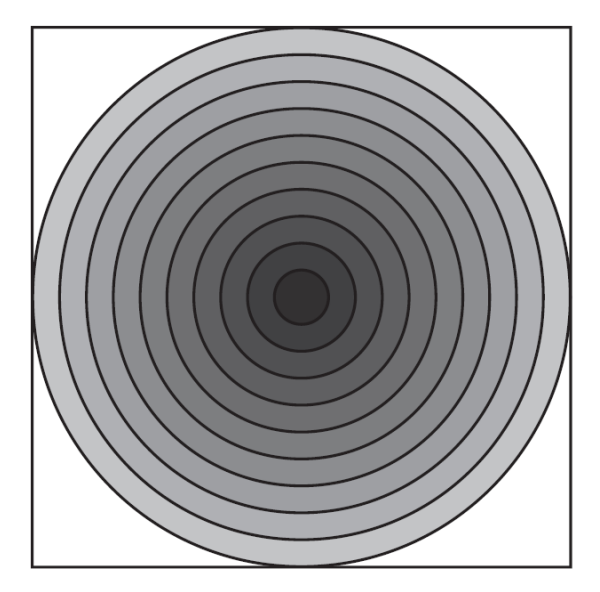

```
float x = 100;
float y = 100;
float w = 200;
float h = 200;
void setup() {
  size(200,200);
  background(255);
}
void draw() {
while (w>=0) {
   stroke(0);
   fill(w);
   ellipse(x, y, w, h);
   w = w-20;h = h - 20;}
}
```
#### Exit conditions

 When we use a loop, we **must make sure** that the **exit condition for the loop will eventually be met**!

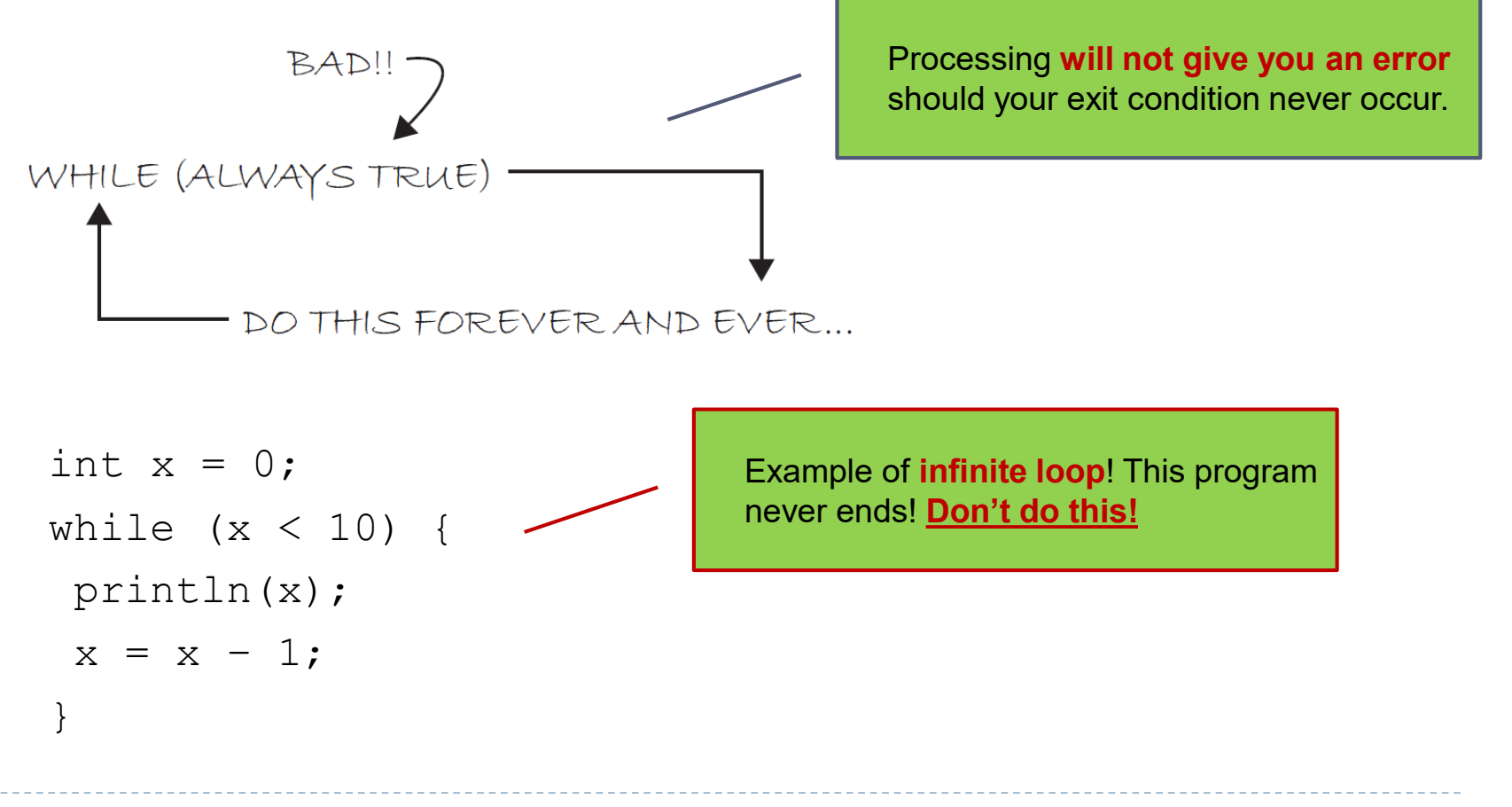

#### Exercise 2 – *Multiple Lines*

Write the Processing code to recreate the below screenshot:

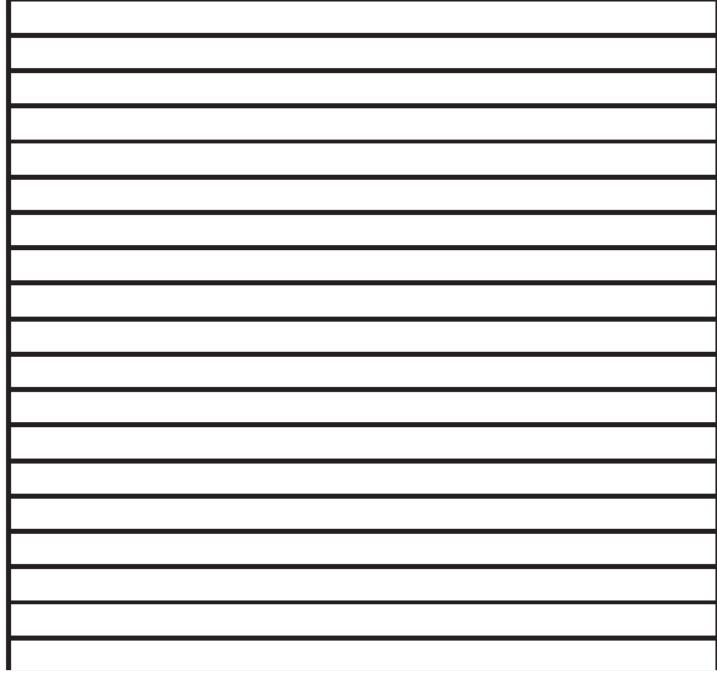

```
float x1 = 0;
float x2 = 200;
float y = 10;
void setup() {
  size(200,200);
  background(255);
}
void draw() {
 while (y<=height) {
   stroke(0);
   line(x1, y, x2, y);
   y = y + 10;}
```
#### The for loop

A useful shortcut of  $\text{while loop}$ , to be used where one value is incremented repeatedly, is the for loop.

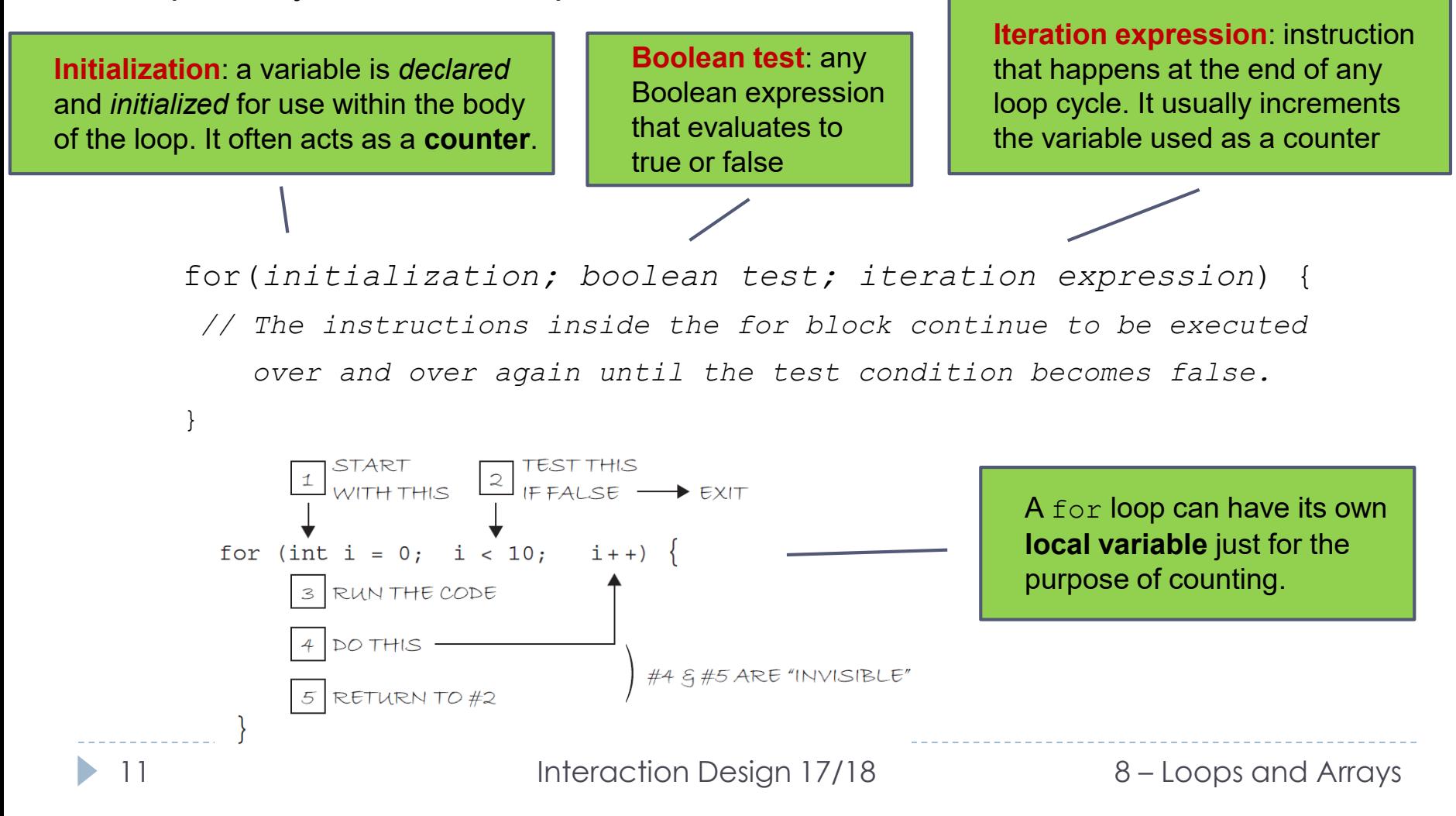

### The for loop

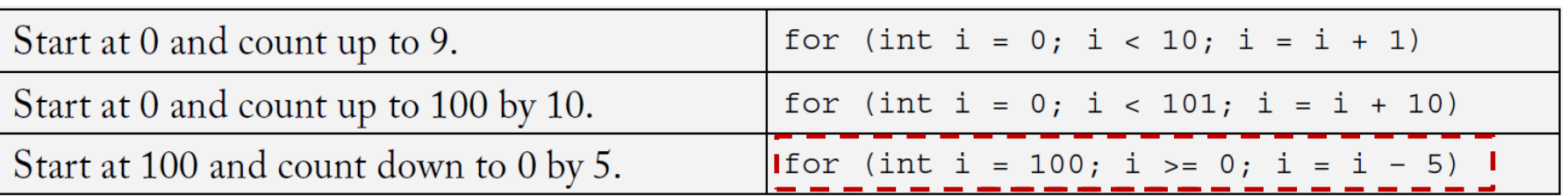

- ▶ To the machine, it means the following:
	- Declare a variable i.
	- Set its initial value to 100.
	- While i is greater or equal than 0, repeat the internal code of the loop.
	- At the end of each iteration, decrement i of 5.

#### **Increment/Decrement Operators**

The shortcut for adding or subtracting one from a variable is as follows:

```
meaning: "increment x by 1" or
    x++; is equivalent to: x = x + 1;
                                 "add 1 to the current value of x"
    x = -7 is equivalent to: x = x - 1;
    We also have:
    x+=2; same as x=x+2;
    x^* = 3; same as x=x^*3;
12 and so on.
```
#### Exercise 3

#### Complete the following code to recreate the below screenshot:

```
float x1 = 0;
float x2 = 200;
void setup() {
  size(200,200);
  background(255);
}
void draw() {
 for (\_\_;\_\_;\_\_;\_\_stroke(0);
   line(x1, _____, x2, _____);
}
}
```
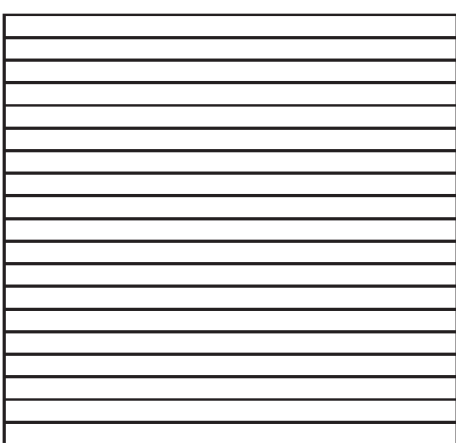

```
float x1 = 0;
float x2 = 200;
void setup() {
  size(200,200);
 background(255);
}
void draw() {
 for (int y = 10; y < height; y = y+10) {
   stroke(0);
   line(x1, y, x2, y);
   }
}
```
#### Exercise 4 – *Drawing Eggs*

- $\blacktriangleright$  Write a program to draw eggs in sequence using the  $f \circ r$  construct, by representing the following behavior:
- When the left mouse is clicked, add one egg to the sequence.
- When the right mouse is clicked, add two eggs to the sequence.

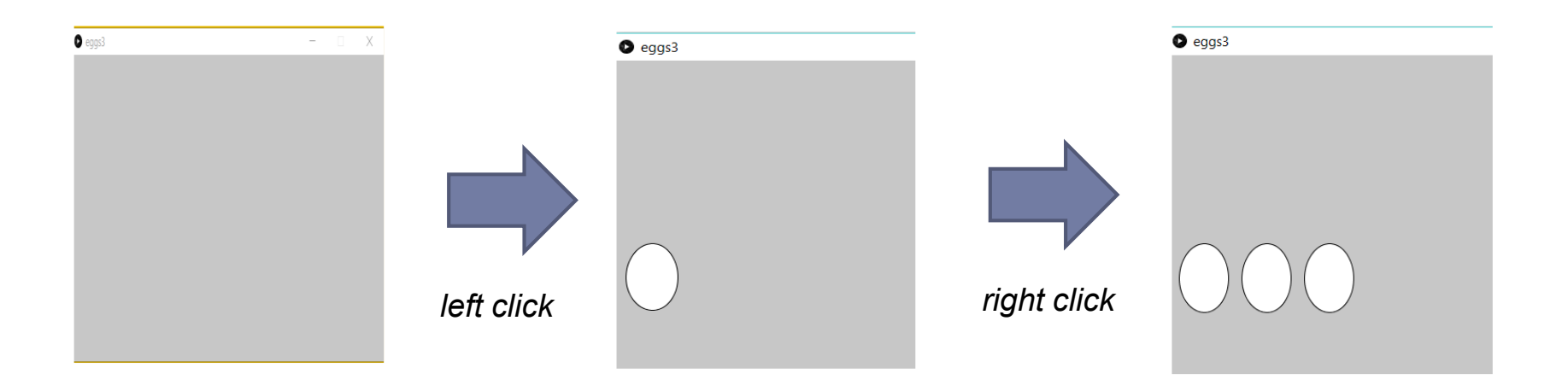

// a variable to record the x coordinate value of any ellipse int x;

```
// a variable to keep the number of eggs 
int bowl;
```

```
16 Interaction Design 17/18 \overline{16} 8 – Loops and Arrays
void setup() {
  size(640, 360);
 background(199);
  fill(255);
  x = 10; // initialize the variable x
 bowl = 0; // initialize the variable bowl
}
void draw() {}
                              …continue…
```

```
void mouseClicked() { 
  // when the mouse is clicked, increase of one the number 
  // in the variable bowl
    if(mouseButton == 37) {
       bowl = 1;
      }
    else if (mouseButton == 39) {
     bowl = 2;
      } 
  // Draw as many eggs as those in the variable bowl
  for (int i = 0; i < bowl; i++) {
    ellipse(x, 250, 55, 77);
    x += 70;
  }
}
```
## Local VS Global Variables

- Until now, any time that we have used a variable, we have declared it at the top of our program above setup().
- Such variables are called **global variables**.
	- They can be used in *any line of code* anywhere in the program.
- **Local variables** are declared *within a block of code* (for example, in the definition of a function like setup() or draw(), or in a if statements, while and for **loops**.
	- A local variable declared within a block of code is **only available for use inside that specific block of code** where it was declared.

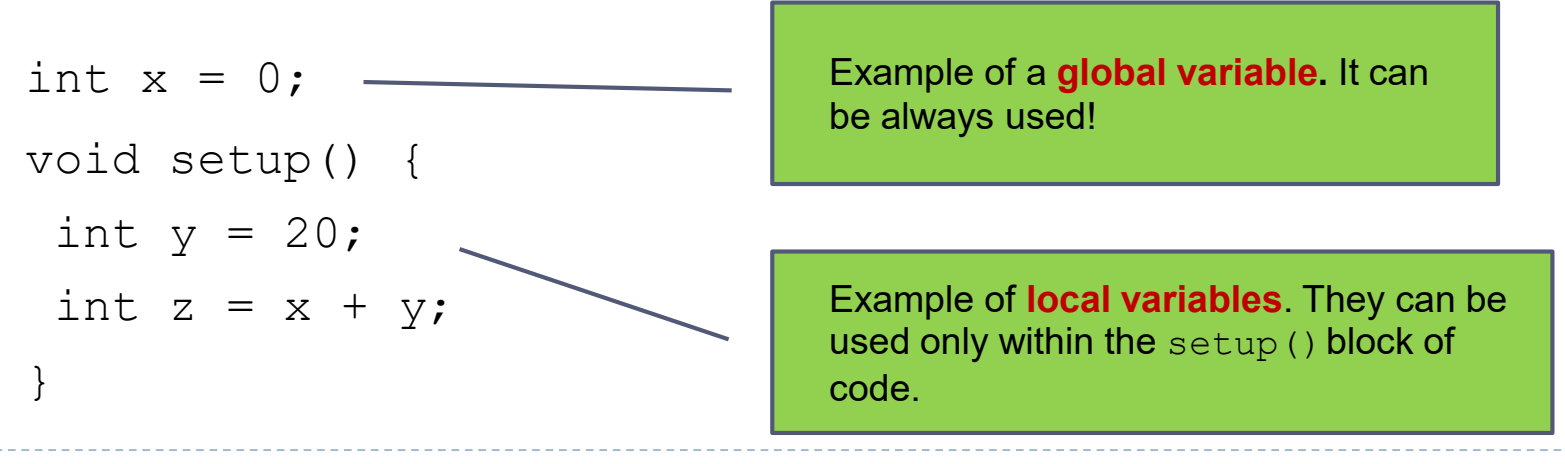

#### Exercise 5

 $\triangleright$  Predict the results of the following two programs after 100 frames.

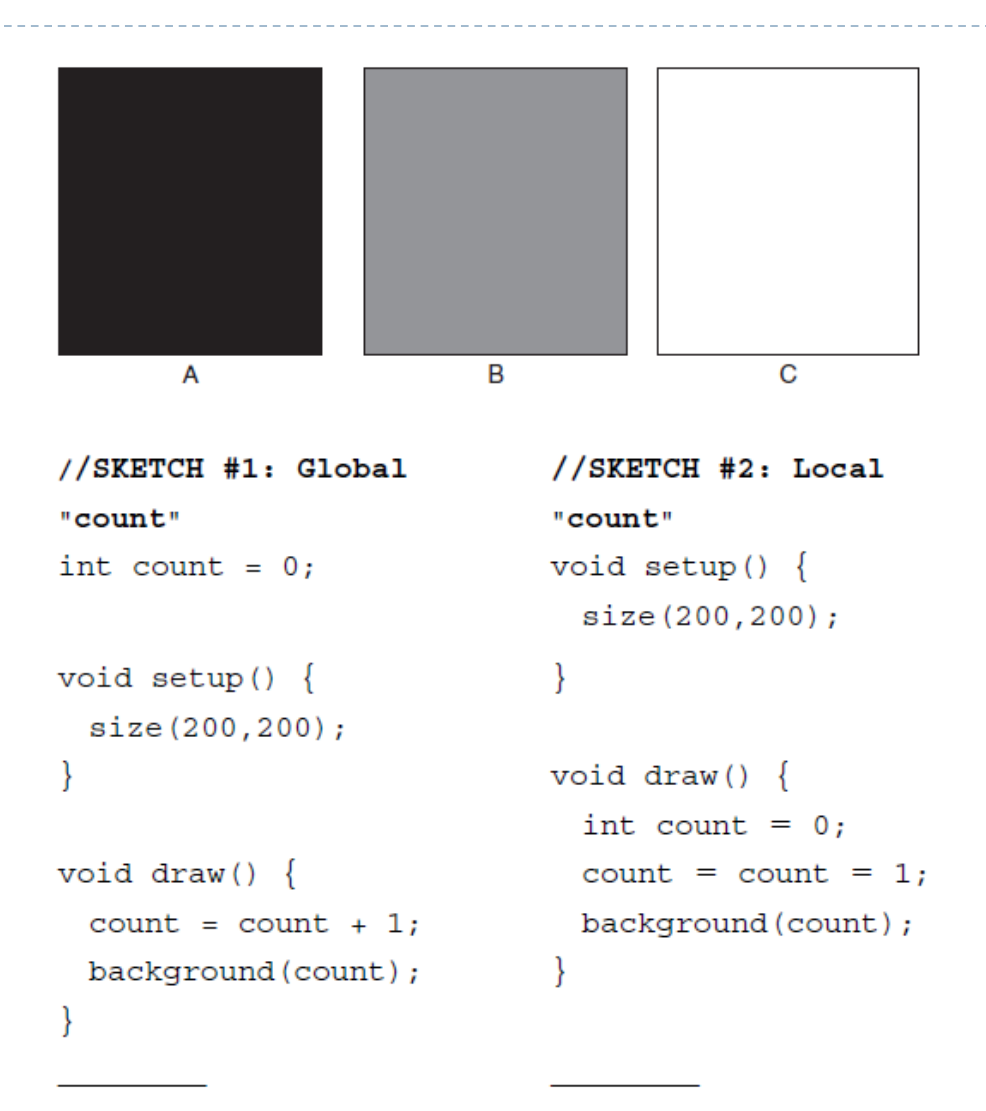

#### Exercise 6 – *Coloured Grid*

 $\triangleright$  Create a grid of squares (each colored randomly) using a  $for$  loop inside the  $draw$  () function. Once designed, the colors should never change.

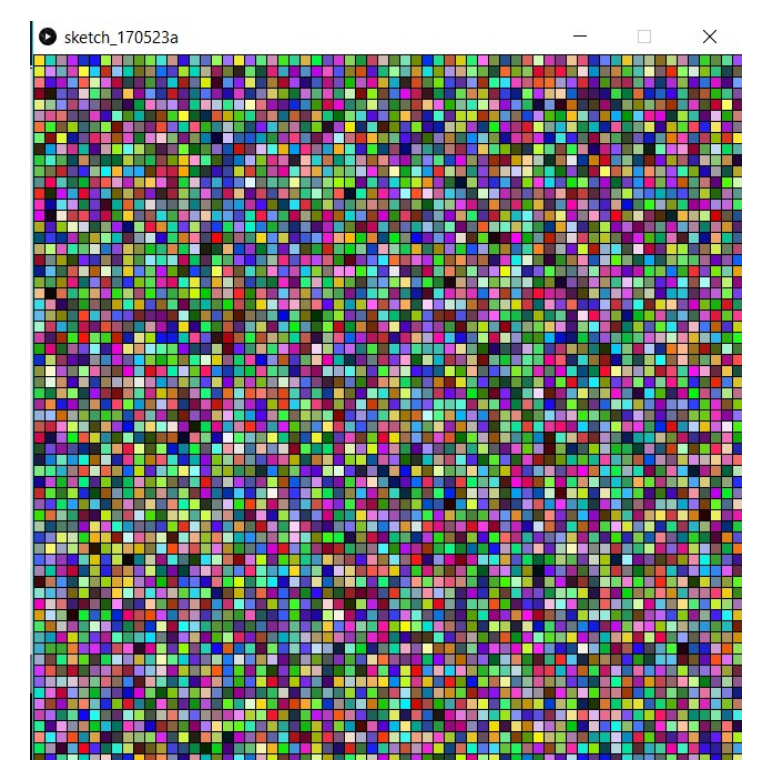

#### Solution of Exercise 6 (one row per frame)

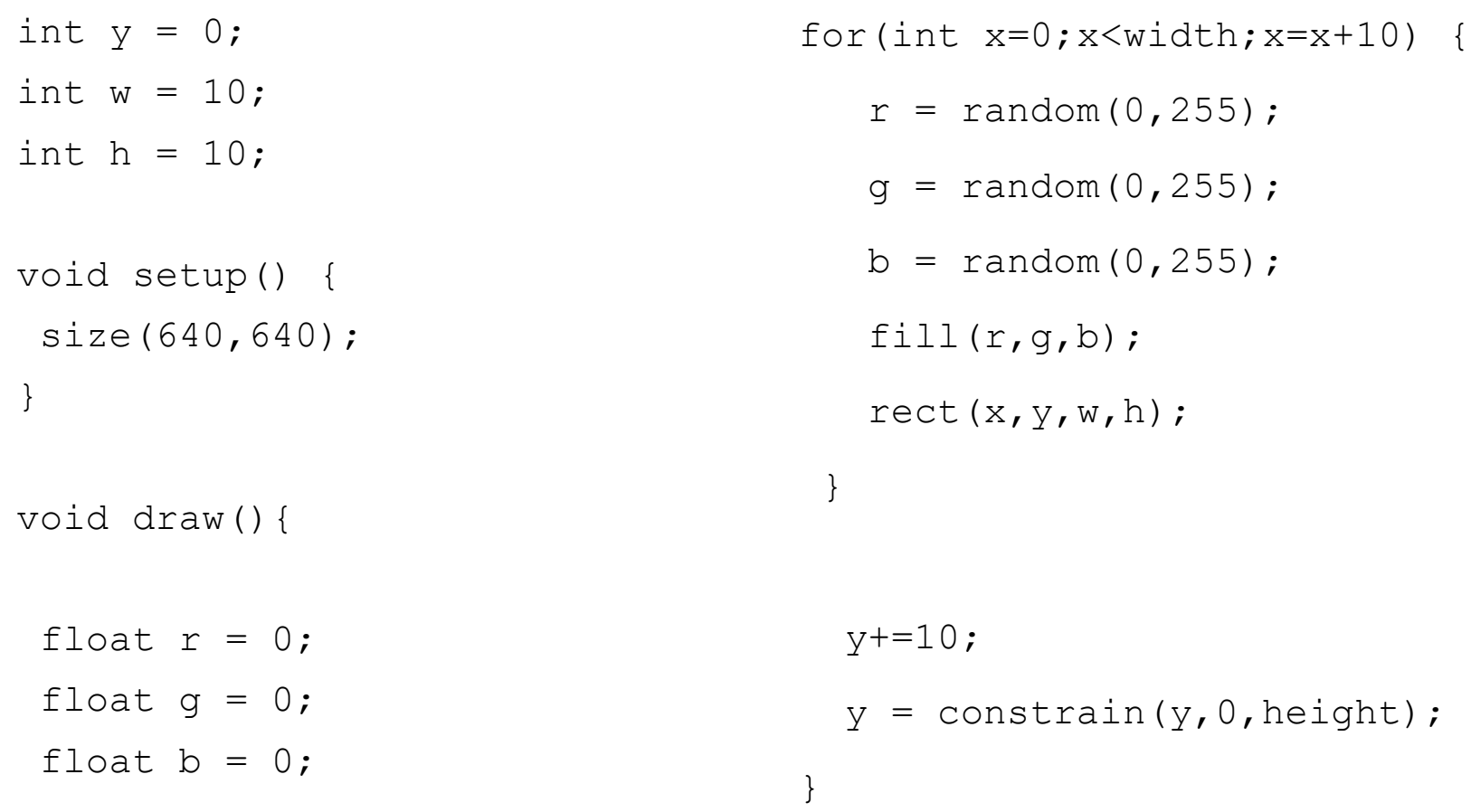

#### Solution of Exercise 6 (all rows together)

```
22 Interaction Design 17/18 8 – Loops and Arrays
boolean finished = false;
int w = 10;
int h = 10;
void setup() {
 size(640,640);
}
void draw() {
  float r = 0;
  float q = 0;float b = 0;
                                     if(!finished) {
                                        for(int y=0; y<height; y=y+10) {
                                          for(int x=0; x\le width; x=x+10) {
                                            r = \text{random}(0, 255);
                                            q = \text{random}(0, 255);
                                            b = \text{random}(0, 255);
                                            fill(r,q,b);rect(x,y,w,h);
                                           } 
                                        }
                                        finished=true;
                                      }
                                     }
```
#### Exercise 7 – *Bouncing Alien with arms*

 Redesign the bouncing alien in order to add a series of line to its body, resembling arms, like in the figure.

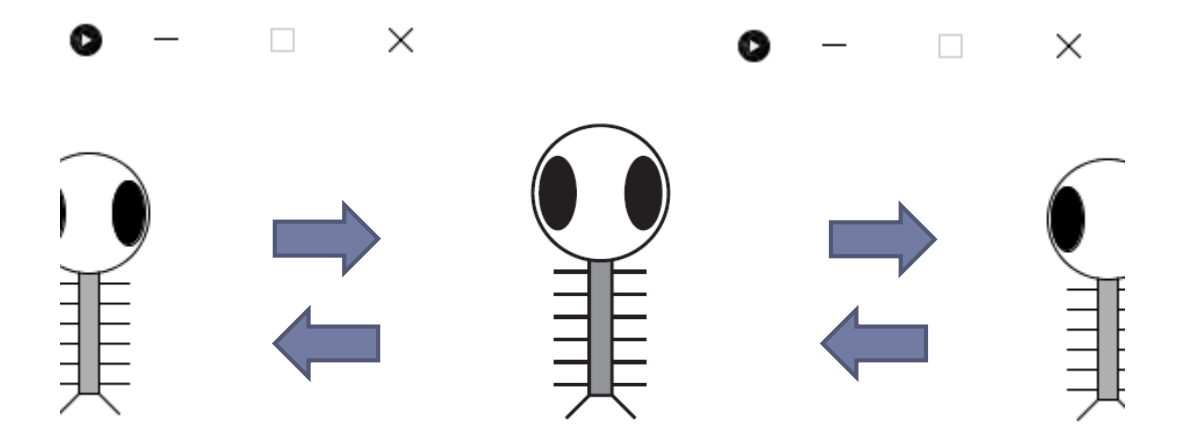

```
int x = 100;
int y = 100;
int w = 60;
int h = 60;
int eyeSize = 16;
int speed = 1;
void setup() {
  size(200,200);
  smooth();
}
void draw() {
  // Change the x location of the alien by speed
  x = x + speed;
```
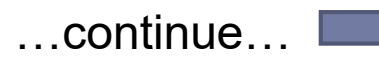

24 Interaction Design 17/18 July 8-Loops and Arrays

// If we reach an edge, reverse speed (i.e. multiply it by  $-1$ ) //(Note if speed is a + number, square moves to the right, - to the left)

```
25 Interaction Design 17/18 Physical Ludwig 8 – Loops and Arrays
if ((x > width) || (x < 0)) {
 speed = speed * -1;}
background(255); 
// Set rects to CENTER mode
rectMode(CENTER);
// Draw alien's arms with a for loop
for (int i = y + 5; i < y + h; i += 10) {
  stroke(0);
  line(x-w/3,i,x + w/3,i);} …continue…
```

```
// Draw alien's body
stroke(0);
fill(175);
rect(x,y,w/6,h*2);
// Draw alien's head
fill(255);
ellipse(x, y-h/2, w, h);
// Draw alien's eyes
fill(0);ellipse(x-w/3,y-h/2,eyeSize,eyeSize*2);
ellipse(x + w/3, y-h/2, eyeSize,eyeSize*2);
// Draw alien's legs
stroke(0);
line(x-w/12, y + h, x-w/4, y + h + 10);
line(x + w/12, y + h, x + w/4, y + h + 10);}
```
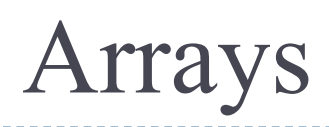

- Any time a program requires multiple instances of similar data, it might be time to use an **array**.
	- We can think to an array as a **list of variables**.

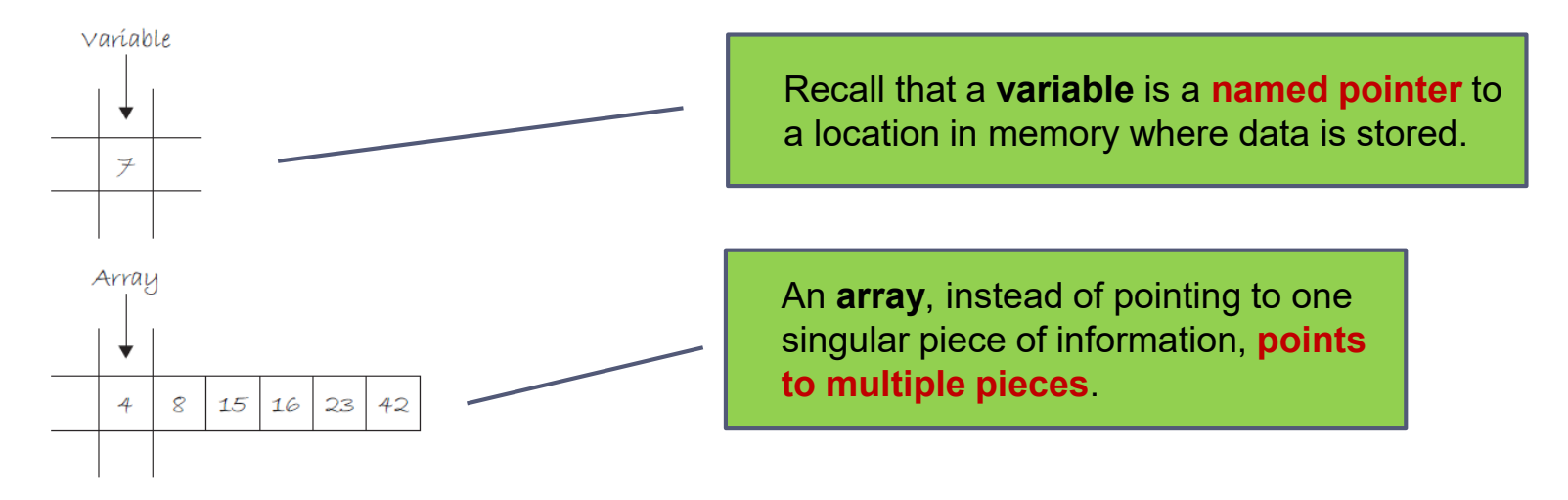

- A **list** is useful for two important reasons:
- 1. The list **keeps track** of the **elements** in the list themselves.
- 2. The list **keeps track** of the **order of those elements** (which element is the first in the list, the second, the third, etc.). This is a crucial point since in many programs, the order of information is just as important as the information itself.

### Declaration of arrays

 In an array, each element of the list has a **unique index**, an **integer value that designates its position in the list** (element #1, element #2, etc.).

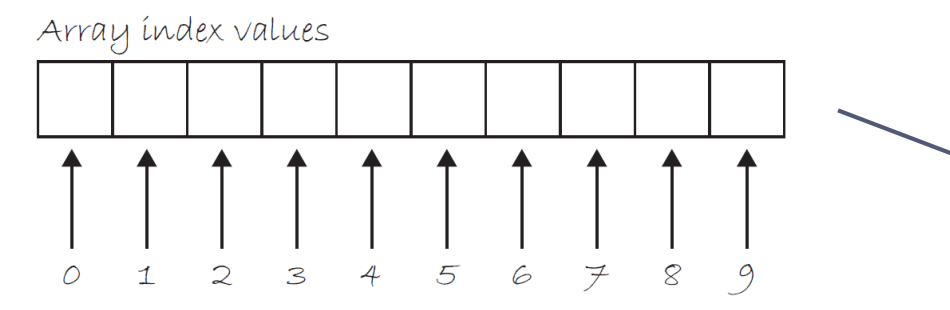

Example of an array of **10 elements**. We start at **zero** because technically the first element of the array is located at *distance of zero from the beginning.*

 The **declaration** statement of an array must have a **name** and a **data type**. In addition, we denote the use of an array by placing **empty square brackets** "**[]**" after the type declaration.

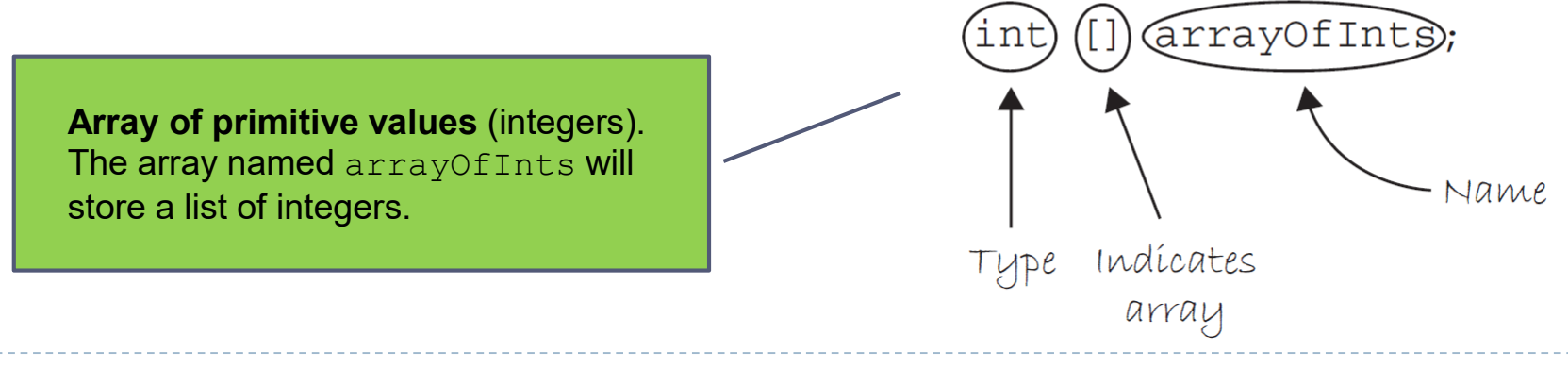

### Creation of arrays

- One fundamental property of arrays is that they are of **fixed size**.
	- The **size** of an array specifies how many elements we want the array to hold.
- We define the size of an array during the **creation** stage.

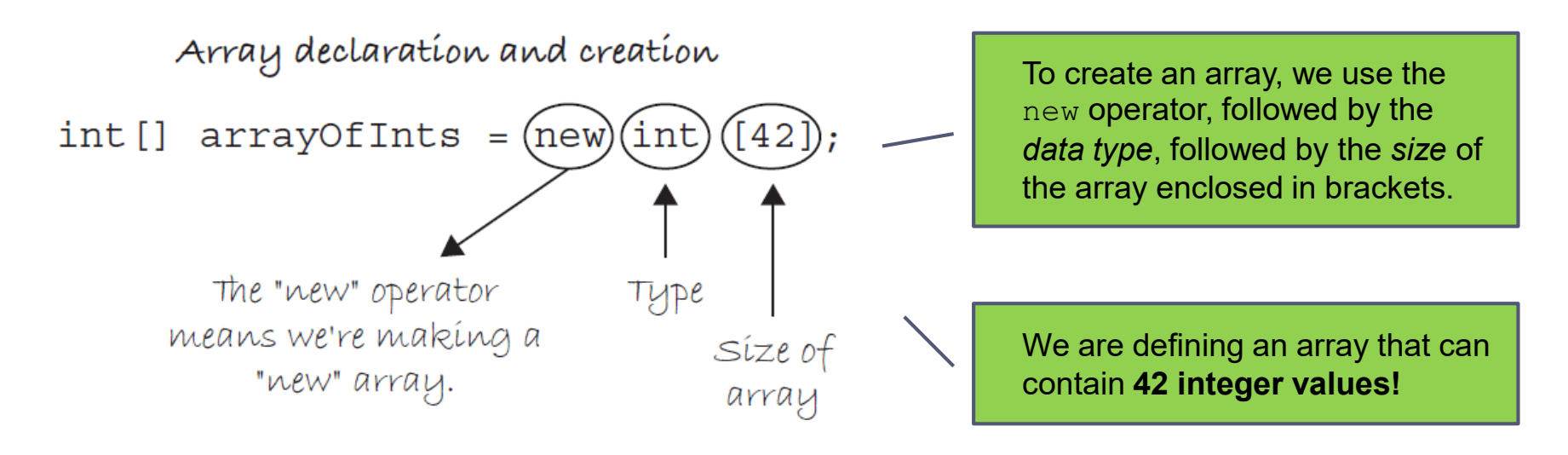

- Once we define the size for an array, **its size can never change**.
	- *A list of 42 integers can never go to 43.*

#### Example of array declaration and creation

```
// A list of 10 integers numbers
int[] numbers = new int[10];
// A list of 4 floating numbers
float \lceil scores = new float \lceil 4 \rceil;
// Using a variable to specify size
// A list of 5 integers numbers
int num = 5;
int[] numbers = new int[num];
// A list of 5 float numbers
int num = 5;
float[] scores = new float[num];
```
## Initializing an array

- ▶ One way to fill an array is to store the values in each spot of the array.
- The initialization happens with the **name** of the array, followed by the **index value** enclosed in brackets.  $\rightarrow$   $\arctan\theta$  [INDEX]

```
int[] stuff = new int[3];
// The first element of the array equals 8
stuff [0] = 8;
// The second element of the array equals 3
stuff [1] = 3;// The third element of the array equals 1
stuff [2] = 1;
```
 A **second option** for initializing an array is to manually type out a list of values enclosed in curly braces and separated by commas.

```
int[] arrayOfInts = \{1, 5, 8, 9, 4, 5\};
float[] floatArray = \{1.2, 3.5, 2.0, 3.4123, 9.9\};
```
## Initializing huge arrays

- To initialize big arrays, it is possible to iterate through its elements.
- Using a *while* loop to initialize all elements of an array

```
float[] values = new float[1000];
int n = 0;
while (n < 1000) {
values[n] =random(0, 10);
n = n + 1;}
```
Assign to any element of the array a random value ranging from 0 to 10.

Using a *for* loop to initialize all elements of an array

```
float [] values = new float [1000];
for (int n = 0; n < 1000; n++) {
   values[n] = \text{random}(0, 10);
}
                                                  Alternatively, we can use the 
                                                  length property.
                                                  for (int n = 0; n <values.length; n++) {
```
#### Exercise 8

**Given the following array:**  $int[]$  nums =  $\{5, 4, 2, 7, 6, 8, 5, 2, 8, 14\}$ ;

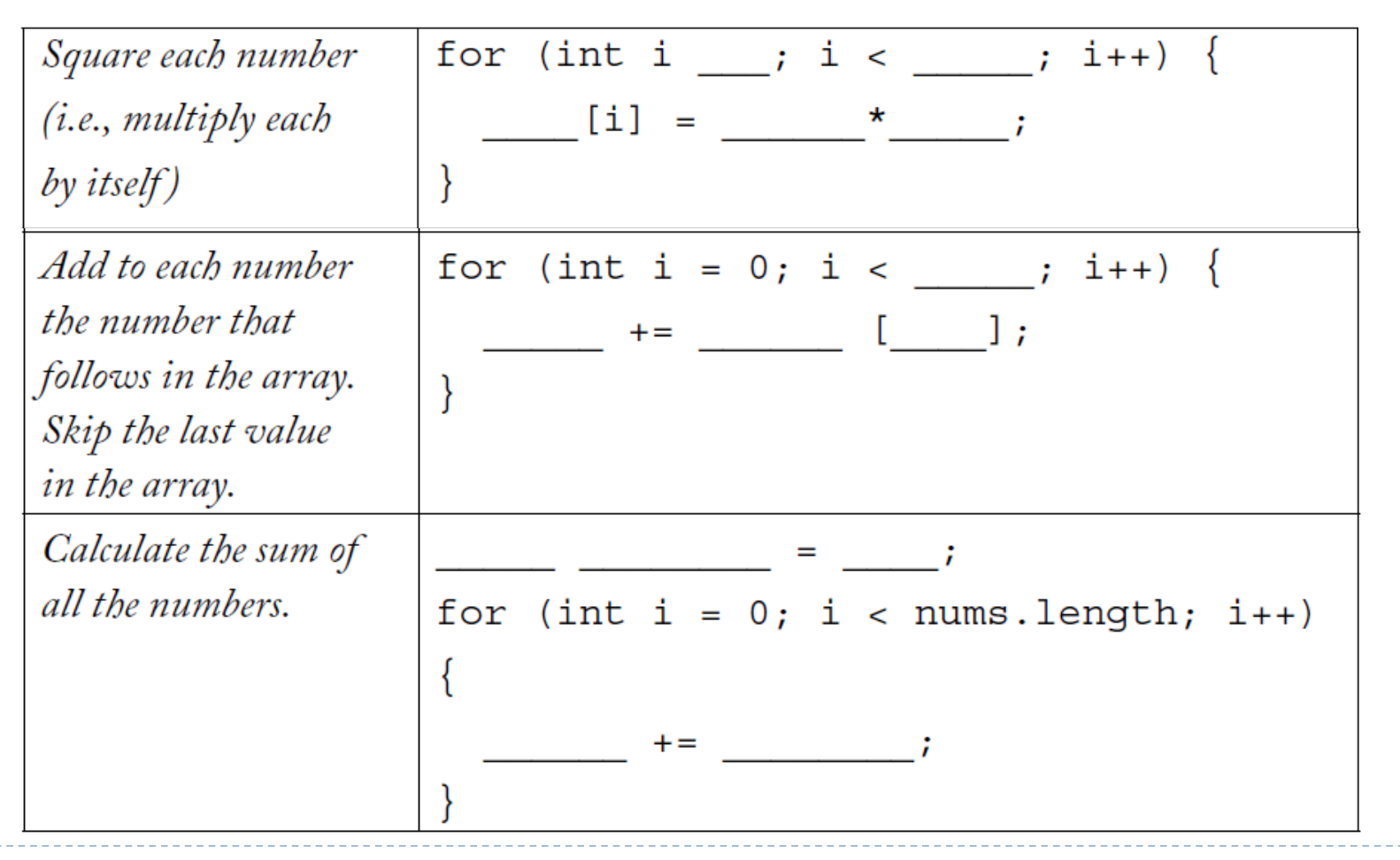

- We want to program a trail following the mouse.
	- The solution requires **two arrays**, one to store the history of horizontal mouse locations, and one for vertical.
	- Let's say, arbitrarily, that we want to store the last **50 mouse locations**.
- First, we declare the two arrays.

```
int num = 50;
int[] xpos = new int[num];
int[] ypos = new int[num];
```
 Second, in setup(), we initialize the arrays. Since at the beginning there has not been any mouse movement, we fill the arrays with 0.

```
void setup() {
 size(640,480);
 for (int i = 0; i<xpos.length; i++) {
  xpos[i] = 0;ypos[i] = 0;}
```
**Service Contractor** 

}

- $\blacktriangleright$  Each time through the main draw() loop, we want to update the array with the current mouse location.
- ▶ Let's choose to put the current mouse location in the last spot of the array.
	- ▶ The length of the array is 50, meaning index values range from 0–49. The the last spot is index 49, or the length of the array minus one.

```
void draw() {
  background(255);
  ………
  xpos[xpos.length-1] = mouseX;ypos[ypos.length-1] = mouseY;
```
………

- We want to keep **only the last 50 mouse locations**,
- We store the current mouse location at the end of the array; basically, we are overwriting what was previously stored there.
- The solution is to **shift all of the elements of the array** down one spot before updating the current location.

Element index 49 moves into spot 48, 48 moves into spot 47, 47 into 46, and so on.

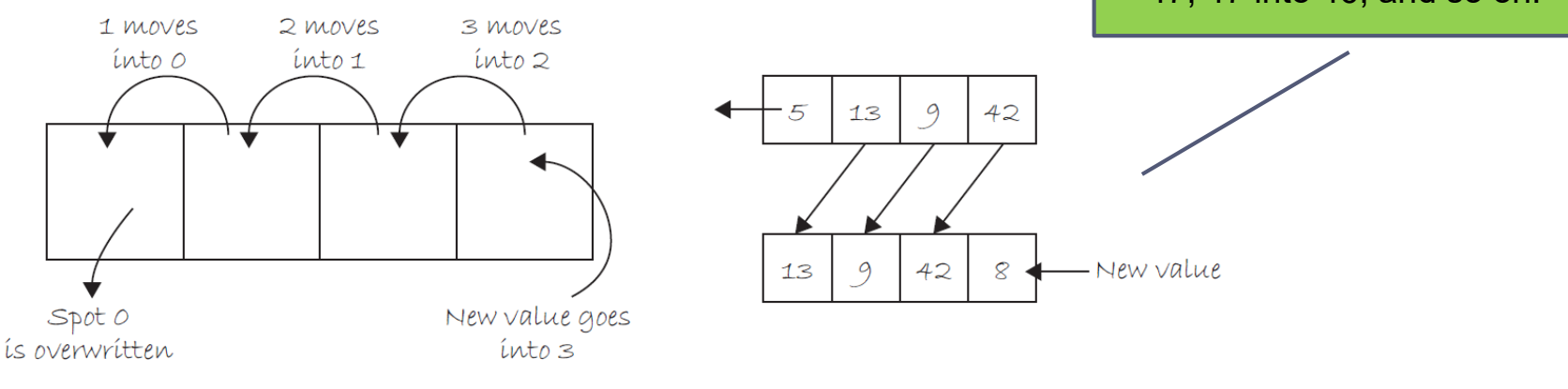

- We loop through the array and sett each element index i to the value of element i plus one.
	- $\triangleright$  Note we must stop at the second to last value since for element 49 there is no element 50 (49 plus 1).
	- In other words, instead of having an exit condition:
		- $\rightarrow$  i < xpos.length;
	- ▶ we must instead say:
		- is  $x$  is  $x$  is  $k$  is  $-1$ ;
	- ▶ The full code for performing this array shift is as follows:

```
for (int i = 0; i < xpos.length-1; i++) {
  xpos[i] = xpos[i + 1];ypos[i] = ypos[i + 1];}
```
▶ Finally, we can use the history of mouse locations to draw a series of circles. For each element of the xpos array and ypos array, draw an ellipse at the corresponding values stored in the array.

```
for (int i = 0; i < xpos.length; i++) {
 noStroke();
 fill(255-i*5);
 ellipse(xpos[i],ypos[i],i,i);
}
}
                                                             We link the brightness 
                                                             and the size of the circle 
                                                             to the location in the array.
                                                 The earlier (and therefore older) values 
                                                will be bright and small and the later
```
*(newer) values will be darker and bigger.*

#### Exercise 9 – *The Snake (complete code)*

```
int num = 50;
int[] xpos = new int[num];
int[] ypos = new int[num];
void setup() {
 size(640,480);
 for(int i = 0; i\langle xpos.length; i++ \rangle {
  xpos[i] = 0;ypos[i] = 0;}
}
void draw() {
background(255);
                                          // Shift array values
                                          for (int i = 0; i < xpos.length-1; i++) {
                                           xpos [i] = xpos[i + 1];
                                           ypos[i] = ypos[i + 1];}
                                          // New location
                                          xpos[xpos.length-1] = mouseX;ypos[ypos.length-1] = mouseY;// Draw everything
                                          for (int i = 0; i < xpos.length; i++) {
                                           noStroke();
                                           fill(255-i*5);
                                           ellipse(xpos[i],ypos[i],i,i);
                                          }
                                          }
```